# ДЕПАРТАМЕНТ ОБРАЗОВАНИЯ И НАУКИ БРЯНСКОЙ ОБЛАСТИ

# ГОСУДАРСТВЕННОЕ АВТОНОМНОЕ ПРОФЕССИОНАЛЬНОЕ ОБРАЗОВАТЕЛЬНОЕ УЧРЕЖДЕНИЕ «СУРАЖСКИЙ ПРОМЫШЛЕННО-АГРАРНЫЙ ТЕХНИКУМ»

# **КОМПЛЕКТ**

# **контрольно-измерительных материалов**

по оценке освоения итоговых образовательных результатов образовательной дисциплины

**ОП.04. «Информационные технологии в профессиональной деятельности»**

КИМ учебной дисциплины «Информационные технологии в профессиональной деятельности» предназначена для контроля знаний и умений по курсу по программам подготовки специалистов среднего звена по специальности 19.02.10 Технология продукции общественного питания

Организация-разработчик: ГАПОУ СПАТ Разработчик: Агеенко И.Г., преподаватель информатики Ходунова О.Н., преподаватель спецдисциплин

# **СОДЕРЖАНИЕ**

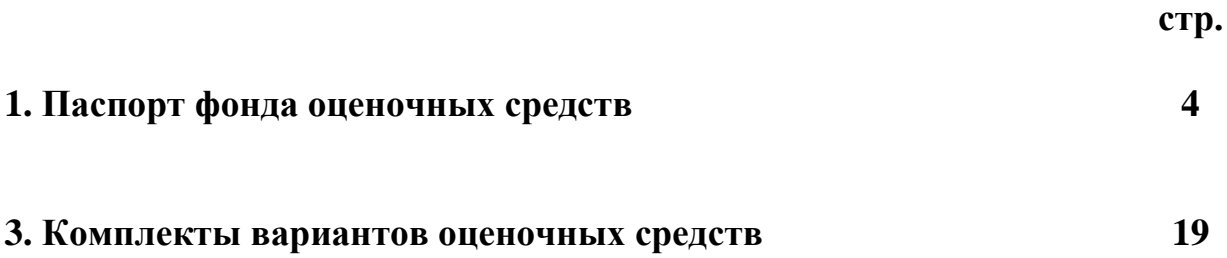

#### **ПАСПОРТ ФОНДА ОЦЕНОЧНЫХ СРЕДСТВ**

#### **1. Назначение контрольно-измерительных материалов (КИМ)**

Контрольно-измерительные материалы (КИМ) предназначены для контроля и оценки образовательных достижений обучающихся при освоении программы учебной дисциплины «Информационные технологии в профессиональной деятельности».

КИМ включает контрольные материалы для проведения текущего контроля и промежуточной аттестации в форме *дифференцированного зачёта*.

# **2. Перечень основных показателей оценки результатов, элементов практического опыта, умений и знаний, подлежащих текущему контролю и промежуточной аттестации**

Изучение учебной дисциплины «Информационные технологии в профессиональной деятельности» направлено на формирование следующих ОК:

ОК 1. Понимать сущность и социальную значимость своей будущей профессии, проявлять к ней устойчивый интерес.

ОК 2. Организовывать собственную деятельность, выбирать типовые методы и способы выполнения профессиональных задач, оценивать их эффективность и качество.

ОК 3. Принимать решения в стандартных и нестандартных ситуациях и нести за них ответственность.

ОК 4. Осуществлять поиск и использование информации, необходимой для эффективного выполнения профессиональных задач, профессионального и личностного развития.

ОК 5. Использовать информационно-коммуникационные технологии в профессиональной деятельности.

ОК 6. Работать в коллективе и команде, эффективно общаться с коллегами, руководством, потребителями.

ОК 7. Брать на себя ответственность за работу членов команды (подчиненных), результат выполнения заданий.

ОК 8. Самостоятельно определять задачи профессионального и личностного развития, заниматься самообразованием, осознанно планировать повышение квалификации.

ОК 9. Ориентироваться в условиях частой смены технологий в профессиональной деятельности.

Изучение учебной дисциплины «Информационные технологии в профессиональной деятельности» направлено на формирование следующих ПК:

ПК 1.1. Организовывать подготовку мяса и приготовление полуфабрикатов для сложной кулинарной продукции.

ПК 1.2. Организовывать подготовку рыбы и приготовление полуфабрикатов для сложной кулинарной продукции.

ПК 1.3. Организовывать подготовку домашней птицы для приготовления сложной кулинарной продукции.

ПК 2.1. Организовывать и проводить приготовление канапе, легких и сложных холодных закусок.

ПК 2.2. Организовывать и проводить приготовление сложных холодных блюд из рыбы, мяса и сельскохозяйственной (домашней) птицы.

ПК 2.3. Организовывать и проводить приготовление сложных холодных соусов.

ПК 3.1. Организовывать и проводить приготовление сложных супов.

ПК 3.2. Организовывать и проводить приготовление сложных горячих соусов.

ПК 3.3. Организовывать и проводить приготовление сложных блюд из овощей, грибов и сыра.

ПК 3.4. Организовывать и проводить приготовление сложных блюд из рыбы, мяса и сельскохозяйственной (домашней) птицы.

ПК 4.1. Организовывать и проводить приготовление сдобных хлебобулочных изделий и праздничного хлеба.

ПК 4.2. Организовывать и проводить приготовление сложных мучных кондитерских изделий и праздничных тортов.

ПК 4.3. Организовывать и проводить приготовление мелкоштучных кондитерских изделий.

ПК 4.4. Организовывать и проводить приготовление сложных отделочных полуфабрикатов, использовать их в оформлении.

ПК 5.1. Организовывать и проводить приготовление сложных холодных десертов.

ПК 5.2. Организовывать и проводить приготовление сложных горячих десертов.

ПК 6.1. Участвовать в планировании основных показателей производства.

ПК 6.2. Планировать выполнение работ исполнителями.

ПК 6.3. Организовывать работу трудового коллектива.

ПК 6.4. Контролировать ход и оценивать результаты выполнения работ исполнителями.

ПК 6.5. Вести утвержденную учетно-отчетную документацию.

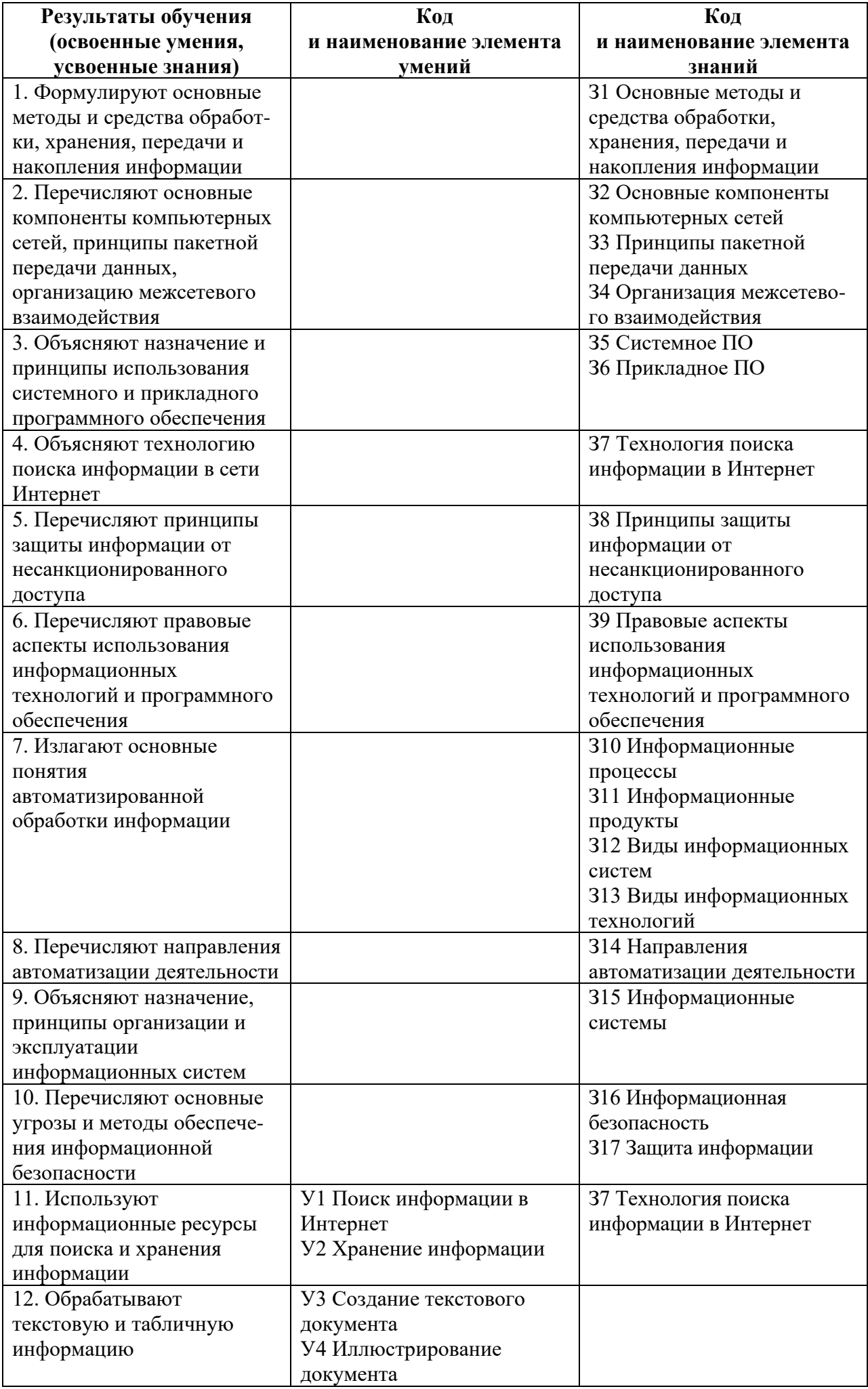

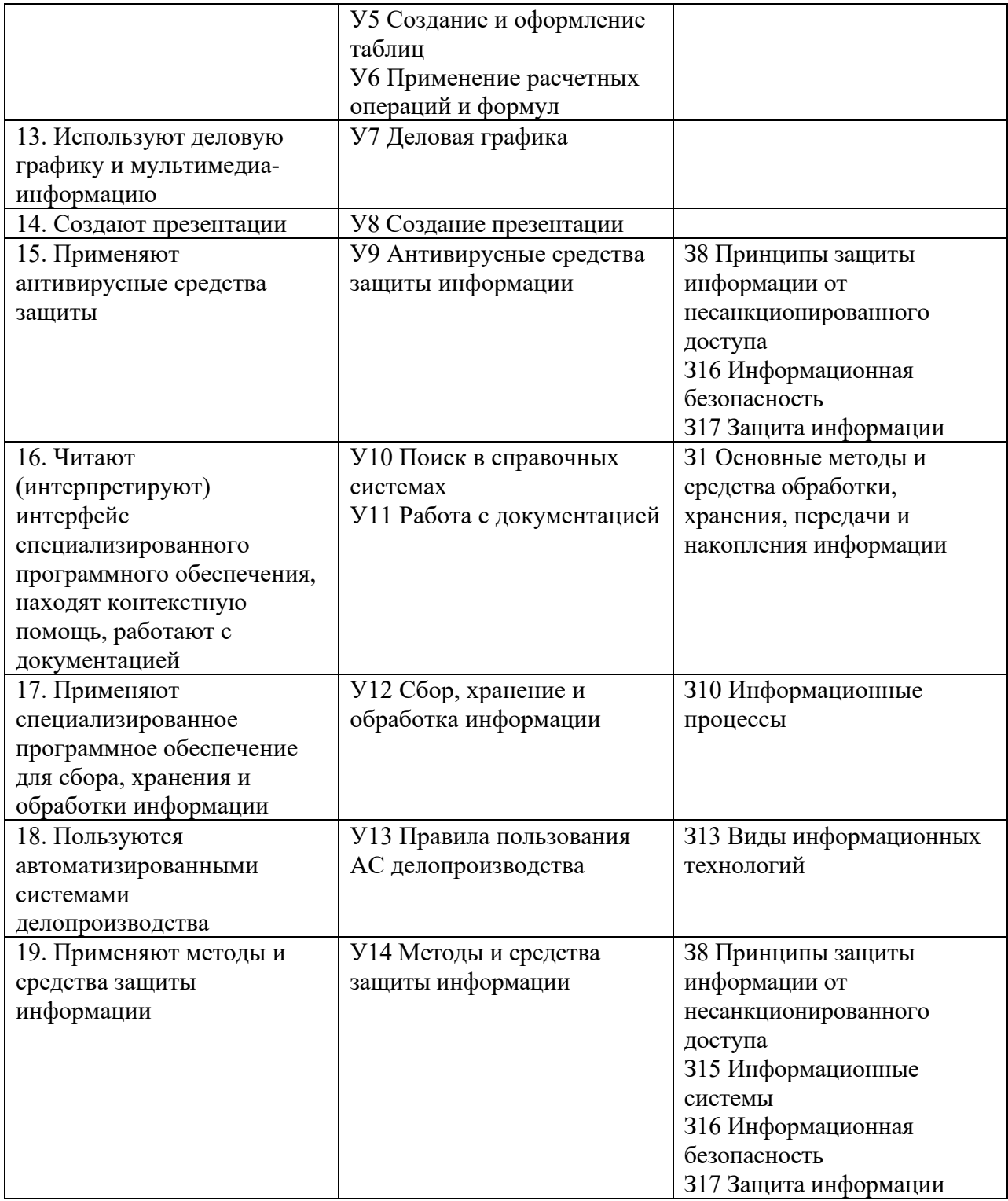

# 3. Распределение основных показателей оценки результатов по видам аттестации

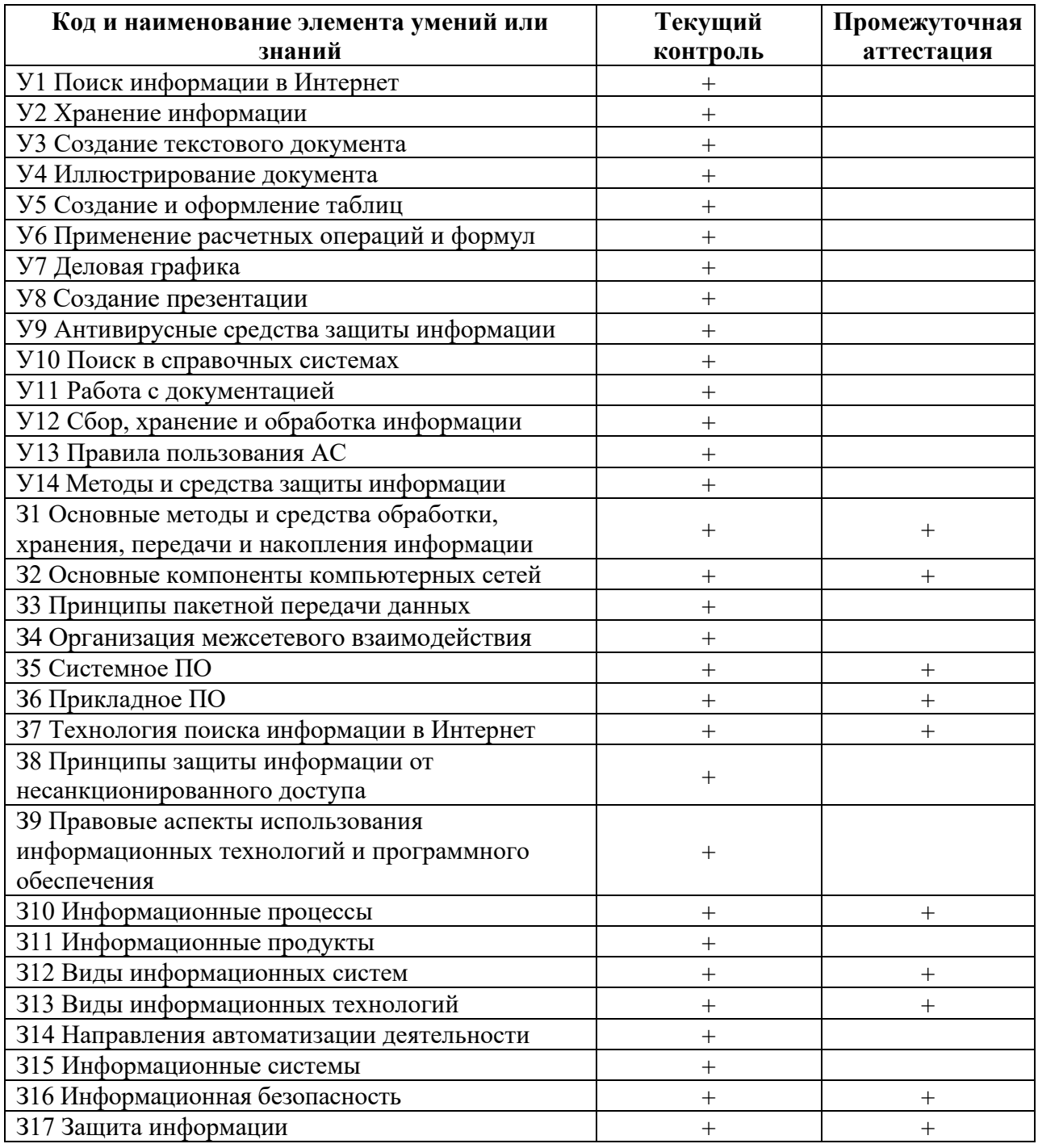

# **4. Структура банка КОС для текущего контроля и промежуточной аттестации**

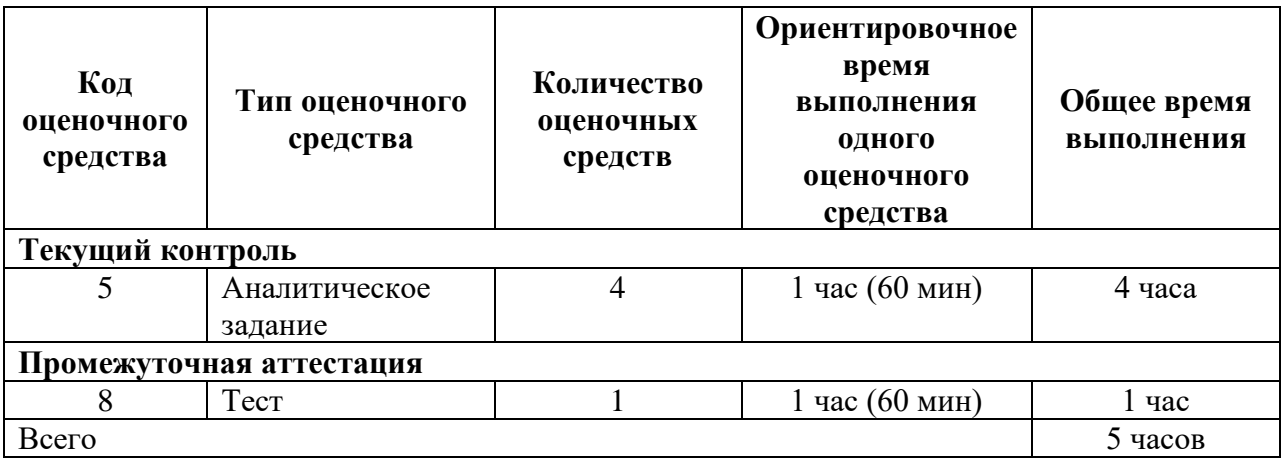

# КОМПЛЕКТЫ ИЗМЕРИТЕЛЬНЫХ МАТЕРИАЛОВ ПО УЧЕБНОЙ ДИСЦИПЛИНЕ «ИНФОРМАЦИОННЫЕ ТЕХНОЛОГИИ В ПРОФЕССИОНАЛЬНОЙ **ДЕЯТЕЛЬНОСТИ»**

### **Тесты по текстовому редактору Word**

1. Каких списков нет в текстовом редакторе?

а) нумерованных;

 $+ 6$ ) точечных;

в) маркированных.

# 2. При задании параметров страницы в текстовом редакторе устанавливаются:

+ а) поля, ориентация и размер страницы;

б) интервал между абзацами и вид шрифта;

в) фон и границы страницы, отступ.

3. Какую комбинацию клавиш следует применить, чтобы вставить в документ сегодняшнюю дату?

a)  $Ctrl + Alt + A;$ 

 $6)$  Shift + Ctrl + V:

 $+$  B) Shift + Alt + D.

#### 4. Какое из этих утверждений правильное?

+ а) Кернинг – это изменение интервала между буквами одного слова.

б) Если пароль к защищенному документу утрачен, его можно восстановить с помошью ключевого слова.

 $\overline{B}$ ) Сочетание клавиш Shift + Ноте переносит на первую страницу документа.

#### 5. Какое из этих утверждений неправильное?

а) Большую букву можно напечатать двумя способами.

б) При помощи клавиши Tab можно сделать красную строку.

+ в) Клавиша Delete удаляет знак перед мигающим курсором.

#### 6. На какую клавишу нужно нажать, чтобы напечатать запятую, когда на компьютере установлен английский алфавит?

 $+$ а) где написана русская буква Б;

б) где написана русская буква Ю;

в) где написана русская буква Ж.

#### 7. Колонтитул - это:

 $+$ а) область, которая находится в верхнем и нижнем поле и предназначается для помещения названия работы над текстом каждой страницы;

б) внешний вид печатных знаков, который пользователь видит в окне текстового редактора:

в) верхняя строка окна редактора Word, которая содержит в себе панель команд (например, «Вставка», «Конструктор», «Макет» и т. д.).

#### 8. Чтобы в текстовый документ вставить ссылку, нужно перейти по следующим вклалкам:

а) Вставка – Вставить ссылку – Создание источника;

б) Файл – Параметры страницы – Вставить ссылку;

+ в) Ссылки – Вставить ссылку – Добавить новый источник.

# 9 - Тест. Какой шрифт по умолчанию установлен в Word 2007?

a) Times New Roman;

 $+ 6$ ) Calibri:

в) MicrosoftYaHei.

#### 10. В верхней строке панели задач изображена иконка с дискетой. Что произойдет, если на нее нажать?

а) документ удалится;

 $+ 6$ ) документ сохранится;

в) документ запишется на диск или флешку, вставленные в компьютер.

#### **11. Какую клавишу нужно удерживать при копировании разных элементов текста одного документа?**

а) Alt;

 $+ 6$ ) Ctrl;

в) Shift.

#### **12. Что можно сделать с помощью двух изогнутых стрелок, размещенных в верхней строке над страницей текста?**

а) перейти на одну букву вправо или влево (в зависимости от того, на какую стрелку нажать);

б) перейти на одну строку вверх или вниз (в зависимости от того, на какую стрелку нажать);

+ в) перейти на одно совершенное действие назад или вперед (в зависимости от того, на какую стрелку нажать).

# **13. Что позволяет увидеть включенная кнопка «Непечатаемые символы»?**

+ а) пробелы между словами и конец абзаца;

б) все знаки препинания;

в) ошибки в тексте.

#### **14. Объединить или разбить ячейки нарисованной таблицы возможно во вкладке:**

а) «Конструктор»;

 $+ 6)$  «Макет»;

в) «Параметры таблицы».

#### **15. Что позволяет сделать наложенный на текстовый документ водяной знак?** + а) он делает документ уникальным;

б) он защищает документ от поражения вирусами;

в) он разрешает сторонним пользователям копировать размещенный в документе текст.

#### **16. Чтобы включить автоматическую расстановку переносов, нужно перейти по следующим вкладкам:**

+ а) *Макет* – *Параметры страницы* – *Расстановка переносов*;

б) *Вставка* – *Текст* – *Вставка переносов*;

в) *Ссылки* – *Дополнительные материалы* – *Вставить перенос*.

#### **17. Чтобы создать новую страницу, необходимо одновременно нажать на такие клавиши:**

+ а) Ctrl и Enter;

б) Shift и пробел;

в) Shift и Enter.

#### **18. Чтобы быстро вставить скопированный элемент, следует воспользоваться такой комбинацией клавиш:**

 $+$  a) Ctrl  $+$  V;

 $6)$  Ctrl + C;

в)  $Ctrl + X$ .

#### **Тест - 19. Перечень инструкций, который сообщает Word записанный заранее порядок действий для достижения определенной цели, называется:**

а) колонтитулом;

 $+ 6$ ) макросом;

в) инструкцией.

#### **20. С помощью каких горячих клавиш невозможно изменить язык в текстовом редакторе?**

a)  $Alt + Shift;$ 

 $6$ ) Ctrl + Shift;

 $+$  в) Alt  $+$  Ctrl.

#### **21. Чтобы сделать содержание в документе, необходимо выполнить ряд следующих действий:**

а) выделить несколько слов в тексте с помощью клавиши Ctrl (они будут заглавиями), перейти на вкладку «Вставка» и нажать на иконку «Содержание»; + б) выделить в тексте заголовки, перейти на вкладку «Ссылки» и там нажать на иконку «Оглавление»;

в) каждую новую главу начать с новой страницы, перейти на вкладку «Вставка», найти там иконку «Вставить содержание» и нажать на нее.

# **22. Чтобы вставить гиперссылку, следует выделить нужное слово и нажать:**

+ а) правую кнопку мыши с последующим выбором вкладки «Гиперссылка»;

б) левую кнопку мыши с последующим выбором вкладки «Гиперссылка»;

в) дважды на левую кнопку мыши с последующим выбором вкладки

«Гиперссылка».

# **23. Чтобы в текстовый документ вставить формулу, необходимо перейти по таким вкладкам:**

а) *Файл* – *Параметры страницы* – *Вставить формулу*;

+ б) *Вставка* – *Символы* – *Формула*;

в) *Вставка* – *Иллюстрации* – *Вставить формулу*.

#### **24. Какой ориентации страницы не существует?**

+ а) блокнотной;

б) книжной;

в) альбомной.

#### **25. Какую опцию регулирует это диалоговое окно?**

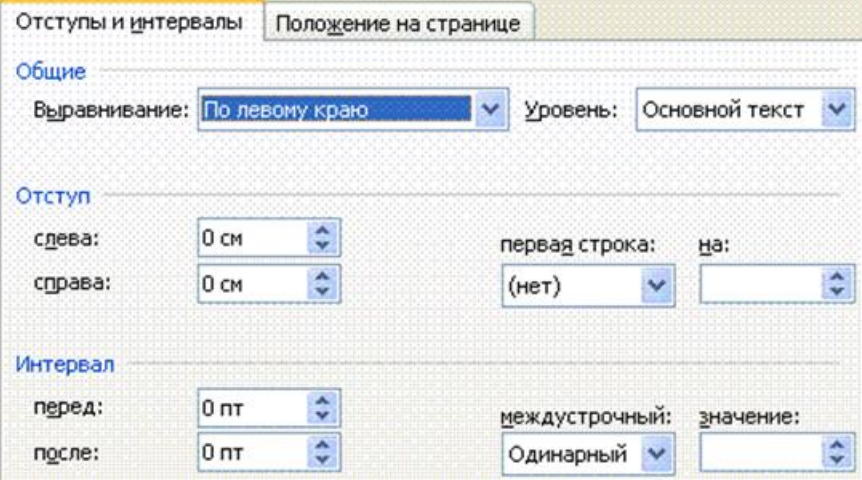

+ а) изменение абзацного отступа;

б) изменение шрифта текста;

в) изменение размера полей листа.

#### **26. Какое из данных ниже предложений соответствует правилам расстановки пробелов между словами и знаками препинания?**

а) Word–идеальный помощник для студента:он позволяет создавать, просматривать

и редактировать текстовые документы;

+ б) Word – идеальный помощник для студента: он позволяет создавать,

просматривать и редактировать текстовые документы;

в) Word – идеальный помощник для студента: он позволяет создавать,

просматривать и редактировать текстовые документы.

**27.** *Решите практическую задачу.* **Александр написал курсовую работу на 53 страницы. Теперь ему нужно скопировать информацию в другой документ. Парень 2 раза нажал на левую кнопку мыши и потянул… Посоветуйте Александру, как в один клик выделить весь текст.**

а) нажать на вкладку «Файл» и выбрать там функцию «Скопировать все»;

б) навести курсор мыши на поле и кликнуть один раз;

+ в) нажать на сочетание клавиш Ctrl и A.

# **28. Как сохранить написанный документ с помощью горячих клавиш?**

a)  $Alt + Ctrl + F2$ ;

 $6)$  Ctrl + Shift + F2;

 $+$  в) Alt  $+$  Shift  $+$  F2.

**29. MS Word – это:**

 $+$ а) текстовый редактор;

б) электронная таблица;

в) управление базами данных.

30. Шуточный вопрос. Современная молодежь называет этим словом аксессуары к компьютеру для аудиосвязи, а программисты используют то же самое слово для обозначения стиля одного вида шрифта. Что это за слово? а) кегль:

- $+ 6$ ) гарнитура;
- в) унциал.

# **Tecm no meme MSExcel**

1. Электронная таблица - это:

- 1. прикладная программа, предназначенная для обработки структурированных в виде таблицы данных;
- 2. прикладная программа для обработки кодовых таблиц;
- 3. устройство ПК, управляющее его ресурсами в процессе обработки данных в табличной форме:
- 4. системная программа, управляющая ресурсами ПК при обработке таблиц.

2. Выражение 5(A2+C3):3(2B2-3D3) в электронной таблице имеет вид:

- 1.  $5(A2+C3)/3(2B2-3D3)$ ;
- 2.  $5*(A2+C3)/3*(2*B2-3*D3);$
- 3.  $5*(A2+C3)/(3*(2*B2-3*D3))$ :
- 4.  $5(A2+C3)/(3(2B2-3D3))$ .
- 3. Чему будет равно значение ячейки C1, если в нее ввести формулу =A1+B1:

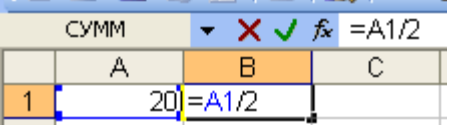

1. 20; 2. 15; 3. 30; 4. 10?

4. Электронная таблица предназначена для:

- 1. обработки преимущественно числовых данных, структурированных с помощью таблиц;
- 2. упорядоченного хранения и обработки значительных массивов данных;
- 3. визуализации структурных связей между данными, представленными в таблицах;
- 4. редактирования графических представлений больших объемов информации.
- 5. При перемещении или копировании в электронной таблице абсолютные ссылки:
	- 1. не изменяются;
	- 2. преобразуются вне зависимости от нового положения формулы;
	- 3. преобразуются в зависимости от нового положения формулы;
	- 4. преобразуются в зависимости от длины формулы;
	- 5. преобразуются в зависимости от правил указанных в формуле.
- 6. Адрес ячейки электронной таблицы это

1. любая последовательность символов;

2. номер байта оперативной памяти, отведенного под ячейку;

3. имя, состоящее из имени столбца и номера строки;

4. адрес байта оперативной памяти, отведенного под ячейку;

5. адрес машинного слова оперативной памяти, отведенного под ячейку.

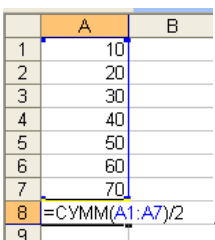

7. Чему будет равно значение ячейки А8, если в нее ввести формулу  $=CYMM(A1:A7)/2$ :

- $1.280;$
- $2.40:$
- $3.140:$
- $4.357$

8. В общем случае столбы электронной таблицы:

- 1. обозначаются буквами латинского алфавита;
- 2. нумеруются;
- 3. обозначаются буквами русского алфавита;
- 4. именуются пользователями произвольным образом;
- 9. Для пользователя ячейка электронной таблицы идентифицируются:
	- 1. путем последовательного указания имени столбца и номера строки, на пересечении которых располагается ячейка;
	- 2. адресом машинного слова оперативной памяти, отведенного под ячейку;
	- 3. специальным кодовым словом;
	- 4. именем, произвольно задаваемым пользователем.
- 10. Выберите верную запись формулы для электронной таблицы:
	- 1.  $C3+4*D4$
	- 2.  $C3 = C1 + 2*C2$
	- 3.  $A5B5+23$
	- $4. = A2*A3-A4$

11. Перед обозначением номера столбца или строки в абсолютном адресе ячейки ставится  $3HAK...$ 

1. \$ 2. = 3. % 4. &

12. Активная ячейка - это ячейка:

1. для записи команд;

- 2. содержащая формулу, включающую в себя имя ячейки, в которой выполняется ввод данных;
- 3. формула в которой содержатся ссылки на содержимое зависимой ячейки;
- 4. в которой выполняется ввод команд.

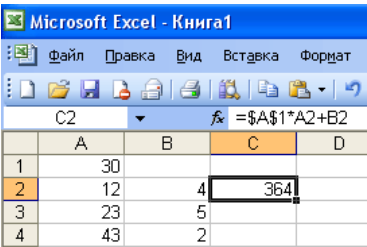

13. Какая формула будет получена при копировании в ячейку СЗ, формулы из ячейки С2:

- 1.  $=A1*A2+B2$ ;
- 2.  $= $A$1*A3+B3$ ;
- $3. = $A$2*A3+B3;$
- 4.  $= $B$2*A3+B4;$
- $5. = $A$1*$A$2+$B$2?$

14. Основным элементом ЭТ является:

1) ячейка 2) строка 3) столбен 4) таблина

15. Для выделения нескольких интервалов ячеек удерживают клавишу: 1. Alt ; 2. Ctrl ; 3. Insert ; 4. Стрелки.

16. Маркер автозаполнения (черный крестик) появится, если курсор поставить:

1. в верхний левый угол ячейки;

2. в нижний правый угол ячейки;

3. на серый прямоугольник на пересечении заголовков строк и столбцов;

4. по середине ячейки.

17. Данные, содержащиеся в ячейке, можно редактировать:

- 1. в меню:
- 2. в строке формул;
- 3. в ячейке:

4. в специальном окне.

18. В ЭТ нельзя удалить:

1) столбец 2) строку 3) имя ячейки 4) содержимое ячейки

19. Какая Формула будет получена при копировании в Е4 формулы из Е2?

- $1. = $A$2*SC$4;$
- $2. = A2*SC$2:$
- $3. = $A$2*C4;$
- $4. = A4*C4.$

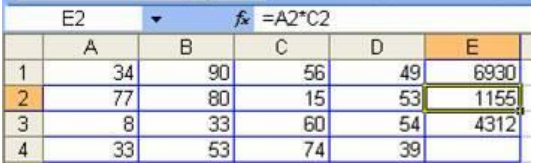

# *Тест по теме: Работа в MicrosoftPowerPoint*

Правильный вариант ответа отмечен знаком +

#### **1. Какую клавишу нужно нажать, чтобы вернуться из режима просмотра презентации:**

- Backspace.
- + Escape.
- Delete.

#### **2. Выберите правильную последовательность при вставке рисунка на слайд:**

- + Вставка рисунок.
- Правка рисунок.
- Файл рисунок.

# **3. Есть ли в программе функция изменения цвета фона для каждого слайда?**

- $+ \text{ I\!a.}$
- Нет.
- Только для некоторых слайдов.

#### **4. MicrosoftPowerPoint нужен для:**

- Создания и редактирования текстов и рисунков.
- Для создания таблиц.
- + Для создания презентаций и фильмов из слайдов.

# **5. Что из себя представляет слайд?**

- Абзац презентации.
- Строчку презентации.
- + Основной элемент презентации.

### **6. Как удалить текст или рисунок со слайда?**

- Выделить ненужный элемент и нажать клавишу Backspace.
- Щелкнуть по ненужному элементу ПКМ и в появившемся окне выбрать

«Удалить».

+ Выделить ненужный элемент и нажать клавишу Delete.

#### **7. Какую клавишу/комбинацию клавиш необходимо нажать для запуска демонстрации слайдов?**

# - Enter.

- 
- $+$  F<sub>5</sub>.
- Зажать комбинацию клавиш Ctrl+Shift.

# **8. Какую клавишу/комбинацию клавиш нужно нажать, чтобы запустить показ слайдов презентации с текущего слайда?**

- Enter.

 $+$  Зажать комбинацию клавиш Shift+F5.

- Зажать комбинацию клавиш Ctrl+F5.

# **9. Каким образом можно вводить текст в слайды презентации?**

- Кликнуть ЛКМ в любом месте и начать писать.
- + Текст можно вводить только в надписях.

- Оба варианта неверны.

#### **тест 10. Какую функцию можно использовать, чтобы узнать, как презентация будет смотреться в напечатанном виде?**

# + Функция предварительного просмотра.

- Функция редактирования.

- Функция вывода на печать.

#### **11. Какой способ заливки позволяет получить эффект плавного перехода одного цвета в другой?**

- Метод узорной заливки.

- Метод текстурной заливки.
- + Метод градиентной заливки.

# **12. В MicrosoftPowerPoint можно реализовать:**

- Звуковое сопровождение презентации.
- Открыть файлы, сделанные в других программах.
- + Оба варианта верны.

#### **13. Выберите пункт, в котором верно указаны все программы для создания презентаций:**

- PowerPoint, WordPress, Excel.
- PowerPoint, Adobe XD, Access.
- + PowerPoint, Adobe Flash, SharePoint.

### **14. Какзапуститьпараметрышрифтав Microsoft PowerPoint?**

- Главная группа абзац.
- + Главная группа шрифт.
- Главная группа символ.

### **15. Объектом обработки MicrosoftPowerPoint является:**

- Документы, имеющие расширение .txt
- + Документы, имеющие расширение .ppt
- Оба варианта являются правильными.

#### **16. Презентация – это…**

- Графический документ, имеющий расширение .txtили .pcx

- + Набор картинок-слайдов на определенную тему, имеющий расширение .ppt
- Инструмент, который позволяет создавать картинки-слайды с текстом.

#### **17. Для того чтобы активировать линейки в MicrosoftPowerPoint, нужно выполнить следующие действия:**

- В меню Вид отметить галочкой пункт Направляющие.
- В меню Формат задать функцию Линейка.
- + В меню Вид отметить галочкой пункт Линейка.

#### **18. Для чего предназначенная данная вкладка в MicrosoftPowerPoint?**

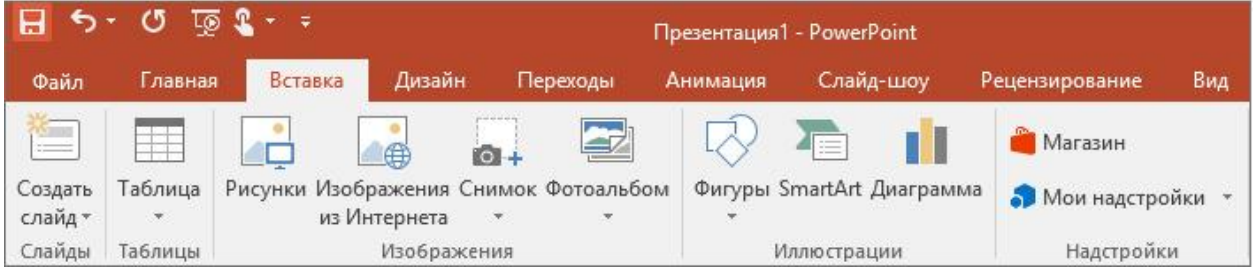

- Для создания переходов между слайдами, удаления слайдов, изменения цвета фона и настройки рабочей области.

+ Для вставки в презентацию графиков, изображений, диаграмм и так далее.

- Для изменения параметров шрифта, выбора шаблонов, настройки цветовых параметров и разметки слайдов.

#### **19. Для чего предназначена данная вкладка в MicrosoftPowerPoint?**

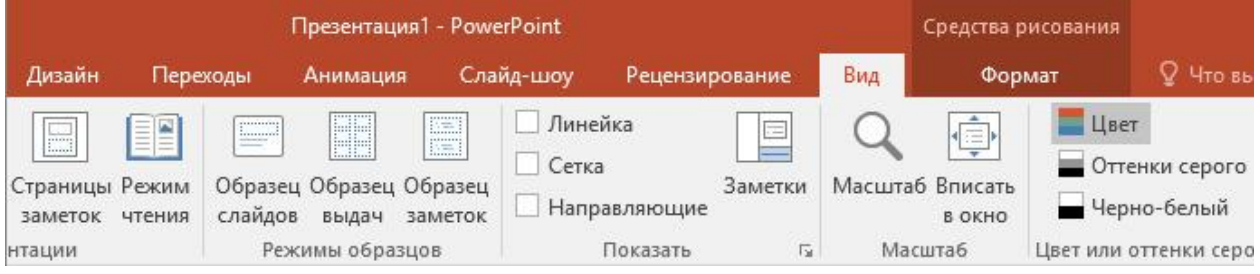

- Для задания параметров текста, настройки цветовых схем, добавления шаблонов и разметки слайдов.

+ Для выбора способа просмотра презентации, сортировки слайдов, для показа линеек, сетки и направляющих.

- Для добавления комментариев, проверки орфографии и сравнения презентаций. **тест\_20. Что произойдет, если нажать клавишу Delete, находясь в режиме редактирования текста?**

- Весь набранный текст удалится.

+ Удалится последняя буква слова.

- Удалится последнее слово.

**21. Какие функции нужно выполнить, чтобы добавить текстовый объект в презентацию?**

- Кликнуть левой кнопкой мыши по рабочей области и начать писать (как в Word).

+ Пройти путь Вставка – Объект – Текст и начать писать.

- Пройти путь Панель рисования – Надпись и начать писать.

#### **22. Меню Цветовая схема в MicrosoftPowerPoint нужна для:**

- Изменения параметров шрифта.

- Добавления узора на слайд.

+ Редактирования цветовых параметров в презентации.

#### **23. Шаблон оформления в MicrosoftPowerPoint – это:**

+ Файл, который содержит стили презентации.

- Файл, который содержит набор стандартных текстовых фраз.

- Пункт меню, в котором можно задать параметры цвета презентации.

#### **24. Что произойдет, если нажать клавишу BackSpace, находясь в режиме**

#### **редактирования текста?**

+ Удалится первая буква слова.

- Удалится последняя буква слова.

- Удалится последнее слово.

#### **25. Чтобы создать новый слайд в презентации, нужно пройти следующий путь:**

- Вкладка Вид – Слайд.

- Вкладка Файл – Создать – Новый слайд.

+ Вкладка Вставка – Создать слайд.

# **26. Что из себя представляет программа PowerPoint?**

+ Программное обеспечение MicrosoftOffice для создания статичных и динамичных презентаций.

- Программное обеспечение для создания и обработки табличных данных.

- Программное обеспечение для работы с векторной графикой.

#### **27. Составная часть презентации, которая содержит в себе все основные объекты, называется:**

-Слой.

- Картинка.
- + Слайд.

# **28. Какая кнопка на панели Рисование изменяет цвет контура фигуры?**

- Изменение цвета.

- Тип штриха.

+ Цвет линий.

# **29. Как вставить диаграмму в презентацию PowerPoint?**

- Настройки – Добавить диаграмму.

+ Вставка – Диаграмма.

- Вид – Добавить диаграмму.

# **тест-30. Что случится, если нажать клавишу F5 в PowerPoint?**

- Откроется Меню справки.

- Откроется окно настройки слайдов.

+ Начнется показ слайдов.

# **31. Что такое презентация в программе PowerPoint?**

+ Набор слайдов, подготовленный в программе для просмотра.

- Графические диаграммы и таблицы.

- Текстовой документ, содержащий набор изображений, рисунков, фотографий и диаграмм.

#### **32. Запуск программы PowerPoint можно осуществить с помощью такой последовательности действий:**

- Пуск – Главное меню – Программы – MicrosoftPowerPoint.

- Панель задач – Настройка – Панель управления – MicrosoftPowerPoint.

 $+$  Рабочийстол – Пуск – Microsoft Power Point.

# **33. С помощью какой кнопки на панели Рисования в PowerPoint можно изменить цвет внутренней области фигуры?**

+ Цвет заливки.

- Стиль заливки.

- Цвет контура.

# 34. Как прикрепить фон к слайду в презентации PowerPoint?

- Формат – Фон – Применить.

- Формат - Фон - Применить ко всем.

 $+$  Вид – Оформление – Фон.

# 35. Анимационные эффекты для выбранных объектов на слайде презентации залаются команлой:

- Показ слайдов - Настройка анимации.

+ Показ слайдов - Эффекты анимации.

- Показ слайдов - Параметры презентации и слайдов.

#### 36. В каком расширении по умолчанию сохранятся презентация в PowerPoint?  $+$ .ppt

 $-$ .jpg

 $-$ .pps

# 37. Для того чтобы установить в PowerPoint нужное время перехода слайдов, необходимо:

- Пройти путь Показ слайдов - Настройка временных интервалов.

+ Пройти путь Переход слайдов - Продвижение, задать параметры и применить настройки.

- Пройти путь Настройки анимации - Время - Применить.

# Материалы к дифференцированному зачету

# Теоретическая часть

- 1. Информационные технологии это...
- 2. Компьютер это
	- а) электронное вычислительное устройство для обработки чисел;
	- б) устройство для хранения информации любого вида;

в) многофункциональное электронное устройство для работы с информацией;

г) устройство для обработки аналоговых сигналов.

- 3. Персональный компьютер служит для:
- а) Сбора информацииб) Передачи информации
- в) Классификации информации г) Хранения информации
- 4. К устройствам ввода информации относятся:
- а) клавиатура б) монитор в) принтер д) модем г) сканер  $e)$  *Mbllllb* 5. К устройствам вывода информации относятся: а) принтер б) модем <u>в) монитор</u>  $\Gamma$ ) MbIIIIb д) винчестер е) звуковые колонки 6. Укажите устройство для подключения компьютера к сети: а) Модем. б) Мышь. г) Монитор. в) Сканер. 7. Укажите, какие устройства относятся к устройствам хранения информации: а) Жесткий магнитный диск б) Модем в) Принтер г) Сканер 8. Укажите, что из перечисленного является "мозгом" компьютера а) Микропроцессорб) Оперативная память в) Клавиатура г) Операционная система л) Жесткий лиск 9. Оперативная память предназначена: а) Для длительного хранения информации
	- б) Для хранения неизменяемой информации
	- в) Для кратковременного хранения информации

г) Для длительного хранения неизменяемой информации 10. Для долговременного хранения информации служит: а) оперативная память; б) процессор; в) магнитный диск; г) дисковод. 11. Основной характеристикой микропроцессора является б) частота развертки; а) быстродействие: в) компактность: г) разрешающая способность; д) емкость (размер); 12. Какую функцию выполняют периферийные устройства? а) хранение информации б) обработку информации в) ввод-вывод информации г) управление работой компьютера 13. Сервер-это: а) компьютер, предоставляющий в доступ пользователям какие-либо ресурсы; б) компьютер, имеющий подключение к сети Интернет; в) переносной компьютер;г) рабочая станция; д) компьютер с модемом, подключенный к телефонной линии. 14. Укажите, какому классу (типу) программного обеспечения (ПО) относятся операционные системы: а) Системное ПО. в) Системы программирования.  $\overrightarrow{0}$  Прикладное ПО.  $\overrightarrow{1}$  Уникальное ПО. 15. Основой операционной системы является: а) ядро операционной системы в) оперативная память б) драйвер г) пользователь 16. Исполняемый файл программы имеет расширение:  $6)$  dll  $B)$  txt  $a)$  exe  $r)$  doc 17. Совокупность программ, которые предназначены для управления ресурсами компьютера и вычислительными процессами, а также для организации взаимодействия пользователя с аппаратурой называется .... а) операционной системой в) процессором б) файловой системой г) винчестером 18. Файл - это: а) программа или данные на диске, имеющие имя; б) единица измерения информации;в) программа; 19. Файловая система - это: а) система единиц измерения информации; б) система программ для отображения информации; в) программа или данные на диске, имеющие имя; г) система хранения информации; 20. Какая программа является текстовым процессором? a) Excel<sub>6</sub>) Paint B) Access 2) Word 21. Какая программа является табличным процессором? a) Word<sub>6</sub>) Paint B) Access  $\epsilon$ ) Excel 22. Какая программа является графическим редактором? a) Excel<sub>6</sub>) Word г) Paint23. ПрограммаMicrosoftWordпредназначена: B) Access а) только для создания текстовых документов; б) для создания текстовых документов с элементами графики; в) только для создания графических изображений; г) только для создания графических изображений с элементами текста: 24. Используя буфер обмена можно: а) вставлять рисунки из графического редактора в текстовый редактор; б) дублировать фрагменты текста или графики;

в) копировать или перемещать файлы и папки;

*г) осуществлять все перечисленные действия;*

- 25. Элементарным объектом электронной таблицы является ...
- а) лист*б) ячейка* в) строка г) столбец
- 26. Электронная таблица это:

а) прикладная программа для обработки кодовых таблиц;

б) устройство персонального компьютера, управляющее его ресурсами;

*в) прикладная программа, предназначенная для обработки* 

*структурированных в виде таблицы данных;*

- г) системная программа, управляющая ресурсами персонального компьютера при обработке таблиц.
- 27. Электронная таблица предназначена для: *а) обработки преимущественно числовых данных, структурированных с помощью таблиц;*
	- б) упорядоченного хранения и обработки значительных массивов данных;
	- в) визуализации структурных связей между данными, представленными в таблицах;
	- г) редактирования графических представлений больших объемов информации.
- 28. Графика, формируемая из объектов графических примитивов и описывающих их математических формул:

*а) векторная* б) растровая в) пиксельная г) точечная

29. Любое изображение в видеопамяти представляется в ... виде.

- *а) растровом* б) векторном в) комбинированном г) линейном
- 30. Укажите, как называется программный комплекс, предназначенный для создания и обслуживания базы данных:

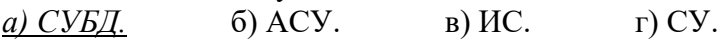

- 31. Файлы, созданные в программе MSAccess, имеют расширение: а).doc;б).xls;в).dbf;*г) .mdb;*д).mрЗ.
- 32. Программа MSAccessпредназначена для:
	- а) обработки графической информации;
	- б) обработки текстовой информации;
	- в) осуществления расчетов;

*г) для хранения больших массивов данных и вывода нужных сведений;*

- д) управления ресурсами компьютера.
- 33. Сеть, в которой объединены компьютеры в различных странах, на различных континентах.
- *а) Глобальная сеть*б) Локальная сетьв) Региональная сеть
- 34. Сеть, объединяющая компьютеры в комнате или соседних помещениях. а) Глобальная сеть *б) Локальная сеть* в) Региональная сеть
- 35. Сеть, связывающая компьютеры в пределах определенного региона.
- а) Глобальная сеть б) Локальная сеть *в) Региональная сеть*

36. Адрес размещения сервера в *Internet.* Часто так называют всю

- совокупность *Web*-страниц, расположенных на сервере.
- *а) Сайт*б) Серверв) Проколг) Браузер
- 37. Сетевой узел, содержащий данные и предоставляющий услуги другим компьютерам; компьютер, подключенный к сети и используемый для хранения информации.

 а) Сайт *б) Сервер* в) Прокол г) Браузер 38. Электронная почта (e-mail) позволяет передавать:

- а) только сообщения;б) только файлы;
- *в) сообщения и приложенные файлы;*г)только видеоизображение;
- 39. Компьютер, подключенный к сети Интернет, обязательно имеет: *а) IP-адрес;*б) WEB - сервер;

в) домашнюю WEB - страницу;г) доменное имя;

- 40. Компьютерным вирусом является:
	- а) любая программа, созданная на языках низкого уровня;
	- б) программа проверки и лечения дисков;
	- в) программа, скопированная с плохо отформатированной дискеты;

*г) специальная программа небольшого размера, которая может* 

*приписывать себя к другим программам, она обладает* 

*способностью «размножаться»;*

д) ярлык.

# *Практическая часть*

Контрольная практическая работа

- 1. Найти в Интернете рецепт блюда «Котлеты по-киевски»
- 2. Скопировать в word
- 3. Отформатировать текст по следующим правилам: шрифт TimesnewRoman, размер 12, заголовок – 14, красного цвета, красная строка – 1 см, поля страницы – 3 слева, 1,5 справа, 2 сверху и снизу, междустрочный интервал – одинарный, между абзацами интервала нет
- 4. Справа вверху добавить колонтитул ФИО ученика, класс
- 5. Добавить снизу по центру номера страниц
- 6. Создать три сноски на определенные слова, найти в Интернете значение этих слов
- 7. Добавить два рисунка с обтеканием по контуру, с добавлением эффектов тени и сглаживания
- 8. После добавить таблицу размером 2х4 с указанием количества знаков (с пробелами и без), слов и строк, из которых состоит само стихотворение (включая заголовок), границы таблицы сделать двойными, залить первую строку с заголовком светлосерым цветом, а во второй изменить цвет шрифта на красный
- 9. Добавить раздел «Список используемой литературы», указав в нем адрес сайта, откуда было скопировано стихотворение
- 10. Добавить оглавление, внести в него заголовок стихотворения и список используемой литературы

# Контрольная практическая работа

- 1. Найти в Интернете рецепт блюда «Бефстроганов»
- 2. Скопировать в word
- 3. Отформатировать текст по следующим правилам: шрифт TimesnewRoman, размер 12, заголовок – 14, красного цвета, красная строка – 1 см, поля страницы – 3 слева, 1,5 справа, 2 сверху и снизу, междустрочный интервал – одинарный, между абзацами интервала нет
- 4. Справа вверху добавить колонтитул ФИО ученика, класс
- 5. Добавить снизу по центру номера страниц
- 6. Создать три сноски на определенные слова, найти в Интернете значение этих слов
- 7. Добавить два рисунка с обтеканием по контуру, с добавлением эффектов тени и сглаживания
- 8. После стихотворения добавить таблицу размером 2х4 с указанием количества знаков (с пробелами и без), слов и строк, из которых состоит само стихотворение (включая заголовок), границы таблицы сделать двойными, залить первую строку с заголовком светло-серым цветом, а во второй изменить цвет шрифта на красный
- 9. Добавить раздел «Список используемой литературы», указав в нем адрес сайта, откуда было скопировано стихотворение
- 10. Добавить оглавление, внести в него заголовок стихотворения и список используемой литературы